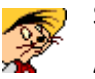

# SpDI32 **Access-Datenbanken optimieren (komprimieren und reparieren)**

Um eine optimale Leistung von SpDI32 sicherzustellen, sollten die SpDI-Access-Datenbanken regelmäßig, spätestens jedoch nach umfangreichen Datenbankänderungen (z.B. nach Verwendung der Programmfunktionen "Suchen und Ersetzen" sowie "Alle löschen" oder auch nach Programmupdates) bzw. bei unerwartet auftretenden Problemen, optimiert (komprimiert und repariert) werden.

- Während der Komprimierung werden die Datenbank-Dateien neu organisiert, und zum Löschen markierte Einträge werden entfernt. Hierdurch lässt sich nicht nur Speicherplatz zurückgewinnen, sondern aufgrund der Defragmentierung und Reorganisation auch die Geschwindigkeit positiv beeinflussen.
- Zudem werden im Rahmen der Optimierung fehlerhafte Dateien des Datenbank-Backends repariert. Datenkorruption kann bei einer Microsoft Access-Datenbank auftreten, wenn die Datenbank unerwartet geschlossen wird, bevor alle Einträge gesichert werden konnten (z.B. bei Stromausfall, erzwungenem Neustart oder unterbrochener Netzwerkverbindung).

Zum Optimieren der Daten-Datenbank von SpDI32 ("SpDI-Daten.mdb") ist eine Verknüpfung (Link) mit folgendem Ziel anzulegen:

#### **"[Access-Pfad]\MSACCESS.EXE" "[SpDI-Server-Pfad]\SpDI-Daten.mdb" /wrkgrp "[Windows-System32-Pfad]\JLC-System32.mdw" /compact /user System /pwd jlconsult**

Anmerkungen:

- Die Angaben in eckigen Klammern (einschließlich der Klammern) sind durch die jeweiligen absoluten Pfade zu ersetzen.
- Die letzte Option "/pwd jlconsult" sollte aus Sicherheitsgründen weggelassen werden. Das Kennwort "jlconsult" der zur Optimierung berechtigten Kennung "System" ist dann nach Aufruf der Verknüpfung einzugeben.
- Das Optimieren ist sowohl mit der Microsoft Access 2000-Runtimeversion als auch mit einer entsprechenden Vollversion von Microsoft Access möglich.
- Bitte stellen Sie vor dem Optimieren sicher, dass auf dem Optimierungsrechner die korrekte Datenbanksortierung ("Deutsches Telefonbuch") eingestellt ist. Dies ist auf Rechnern, auf denen SpDI32 bereits ausgeführt wurde, automatisch der Fall.
- Es stellt eine sinnvolle Maßnahme dar, die Datenbank vor dem Versuch der Optimierung zu sichern, da sie durch die Komprimierung beschädigt werden könnte. Die Komprimierung selbst verläuft nicht immer erfolgreich.

Im Regelfall ist es ausreichend die Daten-Datenbank zu optimieren. In Ausnahmefällen kann es jedoch auch sinnvoll sein die Protokoll- ("SpDI-Protokoll.mdb") bzw. die Straßen-Datenbank ("SpDI-Straßen.mdb") zu optimieren. Da es sich bei SpDI32 selbst auch um eine Datenbank handelt, kann es unter Umständen (Probleme auf einzelnen Clients) auch notwendig sein die Programm-Datenbank ("SpDI32.mde") zu optimieren.

### **Beispiele:**

- Daten-Datenbank ("SpDI-Daten.mdb")
- "C:\Programme\Microsoft Office\ART\Office\MSACCESS.EXE" "\\Server\Freigabe\SpDI32\Daten\SpDI-Daten.mdb" /wrkgrp "C:\WINDOWS\system32\JLC-System32.mdw" /compact /user System
- Protokoll-Datenbank ("SpDI-Protokoll.mdb")
	- "C:\Programme\Microsoft Office\ART\Office\MSACCESS.EXE"
		- "\\Server\Freigabe\SpDI32\Daten\SpDI-Protokoll.mdb"
		- /wrkgrp "C:\WINDOWS\system32\JLC-System32.mdw" /compact /user System
- Straßen-Datenbank ("SpDI-Straßen.mdb")
	- "C:\Programme\Microsoft Office\ART\Office\MSACCESS.EXE"
		- "\\Server\Freigabe\SpDI32\Daten\SpDI-Straßen.mdb"
		- /wrkgrp "C:\WINDOWS\system32\JLC-System32.mdw" /compact /user System

## - Programm-Datenbank ("SpDI32.mde")

# "C:\Programme\Microsoft Office\ART\Office\MSACCESS.EXE"

- "C:\Programme\SpDI32\SpDI32.mde"
- /wrkgrp "C:\WINDOWS\system32\JLC-System32.mdw" /compact /user System

#### **Access-Datenbanken optimieren (komprimieren und reparieren)** SpDI32 Version 3.1.40 Sozialpsychiatrische Dienste - Informationssystem (32-Bit) Copyright © 2001-2023 Jancke & Liptow consult GbR

Stand: 25. September 2023 Alle Produktnamen sind Warenzeichen der jeweiligen Hersteller.

**Jancke & Liptow consult GbR** Sandhauser Str. 46 · 13505 Berlin

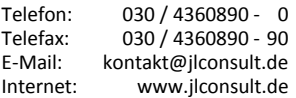

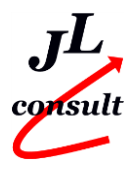